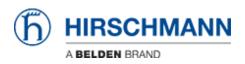

Base de connaissances > Products > HiOS > Cannot restrict management traffic with ACLs on BRS

Cannot restrict management traffic with ACLs on BRS Christoph Strauss - 2023-06-13 - HiOS

With Access Control Lists (ACL) on the BRS, traffic can be filtered through the device, but not access to the device itself.

This is due to the design of the device and is different to other HiOS devices e.g. GRS. To limit the management traffic on BRS, use the 'IP access restrictions' feature.

|                      | strictio | ı          |               |                 |       |              |              |              |              |              |               |              | <b>B</b> : Ø  | • 9          |
|----------------------|----------|------------|---------------|-----------------|-------|--------------|--------------|--------------|--------------|--------------|---------------|--------------|---------------|--------------|
| Global               |          | ^          |               |                 |       |              |              |              |              |              |               |              |               |              |
| Boundary Clock       | -        | Operation  |               |                 |       |              |              |              |              |              |               |              |               |              |
| Transparent Clock    | -        |            |               |                 |       |              |              |              |              |              |               |              |               |              |
| Global               |          | ● On O Off |               |                 |       |              |              |              |              |              |               |              |               |              |
| Port                 |          |            |               |                 |       |              |              |              |              |              |               |              |               |              |
| 802.1AS              | -        |            |               |                 |       |              |              |              |              |              |               |              |               |              |
| Device Security      | -        |            |               |                 |       |              |              |              |              |              |               | H,           | Add 😳 Rem     | iove Eq      |
| User Management      |          | Index      | 1 Address     | 1= Netmask      | t= н  | TTP 1=       | HTTPS 1=     | SNMP 1=      | Teinet 1=    | SSH          | = IEC61850-t= | Modbus t=    | EtherNet/IP1- | PROFINET     |
| Authentication List  |          |            |               |                 | ** ** | •••          |              | *-           |              |              | • MMS *•      | TCP +-       |               |              |
| LDAP                 | -        | 1          | 172.16.17.143 | 255.255.255.255 |       | $\checkmark$ | $\checkmark$ | $\checkmark$ | $\checkmark$ | $\checkmark$ | $\checkmark$  | $\checkmark$ | $\checkmark$  | $\checkmark$ |
| Management Access    | -        | <          |               |                 |       |              |              |              |              |              |               |              |               | >            |
| Server               |          |            |               |                 |       |              |              |              |              |              |               |              |               |              |
| P Access Restriction |          |            |               |                 |       |              |              |              |              |              |               |              |               |              |
| Web                  |          |            |               |                 |       |              |              |              |              |              |               |              |               |              |
|                      |          |            |               |                 |       |              |              |              |              |              |               |              |               |              |

CLI:

!\*(BRS)#network management access add 1 ip 172.16.17.143 mask 32 !\*(BRS)#network management access operation